# Veracity CC-One Agent Training

Veracity Networks May 2018

Veracity Powered by BroadSoft

# Agenda

- CC-One service overview
  - Architecture
  - Call Flow Examples
- Agent Training
  - URL
  - Logging In
  - Receiving Calls
  - Other Functions
    - agent to agent consult, conference, & transfer
    - queues blind transfers
    - DN consult, conference, & transfer
    - speed dial, wrap-up, outdial
  - hands on

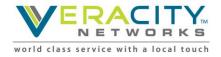

#### **Agent Desktop – System Requirements**

- Memory: 2 GB RAM, excluding operating system allocation. Note that some applications may require more memory.
- Operating System: Supported operating systems are listed below. Other client operating systems can be used at the customer's discretion. BroadSoft will only provide best effort support and will not work on product fixes on unsupported operating systems
  - Microsoft Windows: Windows 7, Windows 8 and Windows 10.
  - Mac: OSX (when supported browsers are used)

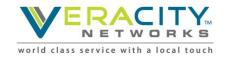

#### **Agent Desktop – Browser Requirements**

#### Supported Web browsers:

- Internet Explorer 11.0 and above
- Chrome version 40 to 51
- Firefox version 44 to 45

#### **Required browser settings:**

- · Browser cache cleared before starting the current release for the first time
- Cookies: Enabled
- Security level: Medium
- Pop-up blocker: Disabled
- JavaScript: Enabled

#### Adobe Flash Player

- Adobe Flash Player 21 or later.
- Download the latest version of flash from : https://get.adobe.com/flashplayer/
- · Identify the version of flash installed by launching : http://www.adobe.com/software/flash/about/

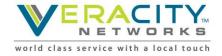

# Service Overview

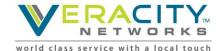

# What is Broadsoft CC-One? CC-One is a virtual ACD located in the network

 CC-One provides "mid-point" call control

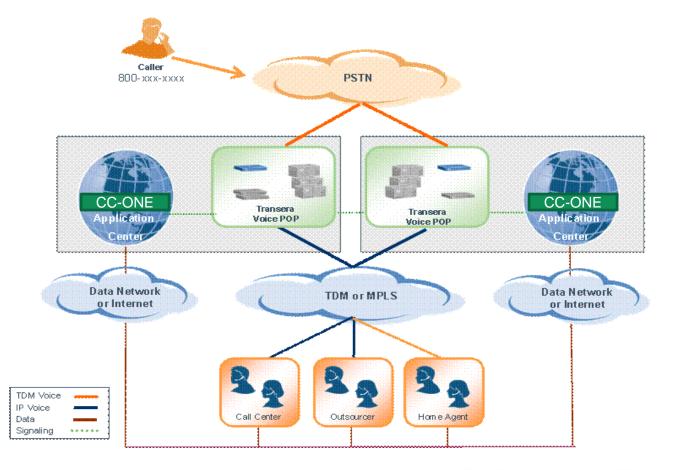

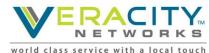

# What Does CC-One Do?

- For the caller
  - Auto-attendant and call queuing
  - Call routing based on menu prompts and selections
- For the agent
  - Call management (hold, consult, conference and transfer)
  - Make calls (out)
  - Agent state management (available, break, etc.)
  - Personal statistics
- For the system administrators
  - ACD administration
  - Access control rights
  - Agent provisioning
- For the management team (including QA)
  - Call Monitoring
  - Call Recording
  - Real-Time Reports
  - Historical Reports

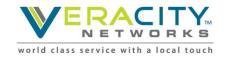

# What are the CC-One components?

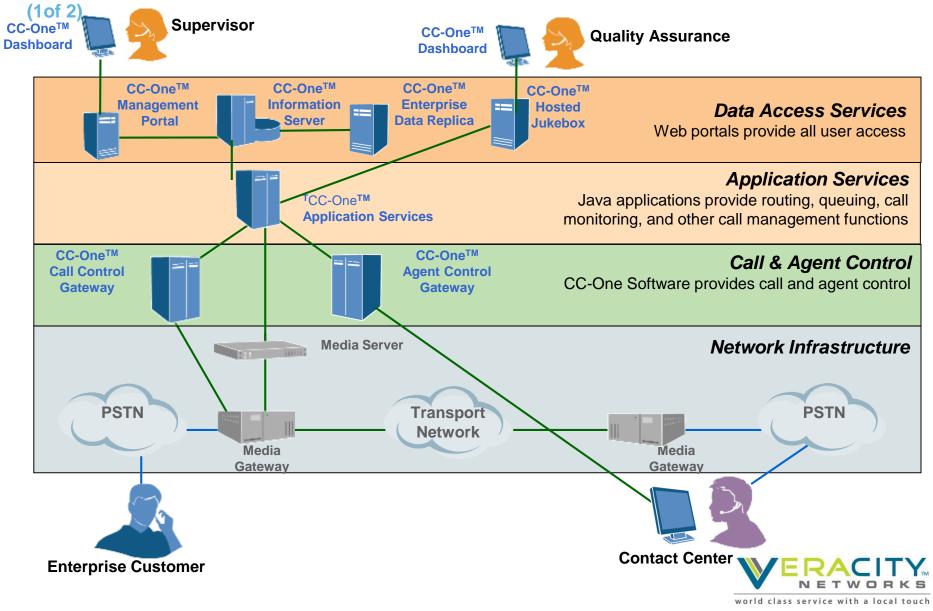

# What are the CC-One components?

- Network Infrastructure
  - Media gateways: provide connectivity to the public telephone network
  - Media servers : provide voice prompts, music in queue and music on hold
  - Network routers: provide connectivity to the internet and private networks
- Call and Agent Control
  - Agent control gateway: accepts agent applet connections and data exchange
  - Call control gateway: manages the flow of the call across the network elements (above)
- Application Services
  - CC1 applications that provide the ACD and call control functions and features for the management team (including QA)
- Data Access Services
  - CC1 management portal: provides access to the CC1 dashboard features
  - Information servers: contain hosted call center data
  - · Jukebox: contains hosted call recordings
  - Data replica: contains call center data for a single customer

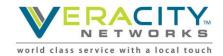

Introduction

# **Agent Training**

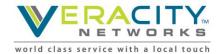

## Launching the Console

#### HTML Agent Applet Portal URL

<u>https://portal.ccone.net</u>

| 💙 Login - CAS – Central Authentic 🗙 | +                                                                                                    | - 0      | $\times$ |
|-------------------------------------|----------------------------------------------------------------------------------------------------|----------|----------|
|                                     | https://cas.ccone.net/cas/login?service=https%3A%2F%2Fportal.ccone.net ••• 💟 🏠 🔍 Search                                                                               | III\ 🥑 C |          |
|                                     | Sector broadsoft                                                                                                    |          |          |
| L <sub>2</sub>                      |                                                                                                    |          |          |
|                                     | Username:                                                                                                    |          |          |
|                                     | Login<br>Forgot Your Password?<br>For security reasons, please log out and exit your web browser when you are done<br>accessing services that require authentication! |          |          |

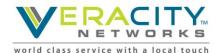

Copyright © 2017 BroadSoft Inc. All Rights Reserved.

## **Initial Deployment of Console**

| CC-One Portal   Tenant                                         | × +                               |                                                                                                    |  |                |                        | - 0            | $\times$   |  |
|----------------------------------------------------------------|-----------------------------------|----------------------------------------------------------------------------------------------------|--|----------------|------------------------|----------------|------------|--|
| $\overleftarrow{\leftarrow}$ $\rightarrow$ C $\textcircled{a}$ | ⓐ A https://portal.ccone.net/por  | tal/home.html                                                                                                    |  | ♥ ☆ 🤇          | Search                 | III\ 🕑 🗉       | ≡          |  |
| =                                                              |                                   |                                                                                                    |  | 4              | Continuum   Local Time | 🙆 Test Agent 👻 | <b>o</b> 8 |  |
|                                                                |                                   |                                                                                                    |  |                |                        |                |            |  |
| €<br>Click                                                     | kon this icon to open             |                                                                                                    |  |                |                        |                |            |  |
|                                                                |                                   | <u>U</u> sername:                                                                                                    |  |                |                        |                |            |  |
|                                                                |                                   |                                                                                                    |  |                |                        |                |            |  |
|                                                                | ter User ID                       | <u>P</u> assword:                                                                                                    |  |                |                        |                |            |  |
|                                                                | assword<br>ed from 'cc1notifier') |                                                                                                    |  |                |                        |                |            |  |
|                                                                |                                   |                                                                                                    |  | Login          |                        |                |            |  |
|                                                                |                                   |                                                                                                    |  | Your Password? |                        |                |            |  |
|                                                                |                                   | For security reasons, please <u>log out</u> and exit your web browser when you are done accessing services that require authentication! |  |                |                        |                |            |  |
|                                                                |                                   |                                                                                                    |  |                |                        |                | 2          |  |

world class service with a local touch

## **Agent Login**

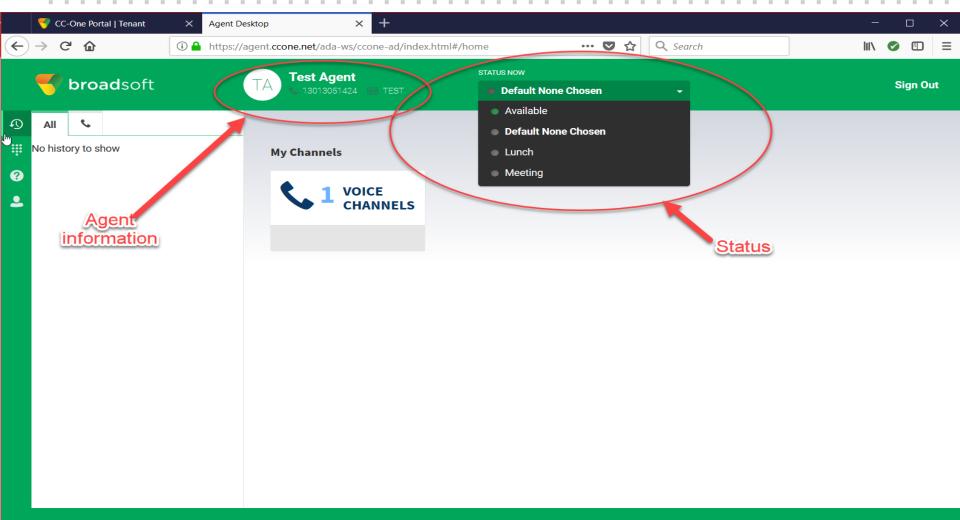

Copyright © 2017 Broadsoft - Agent Desktop v 2.0.0.45. All rights reserved.

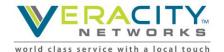

#### **Go Available to Receive Calls**

Change status to 'Available' to receive calls

- Calls can ONLY be received while in status of 'Available'

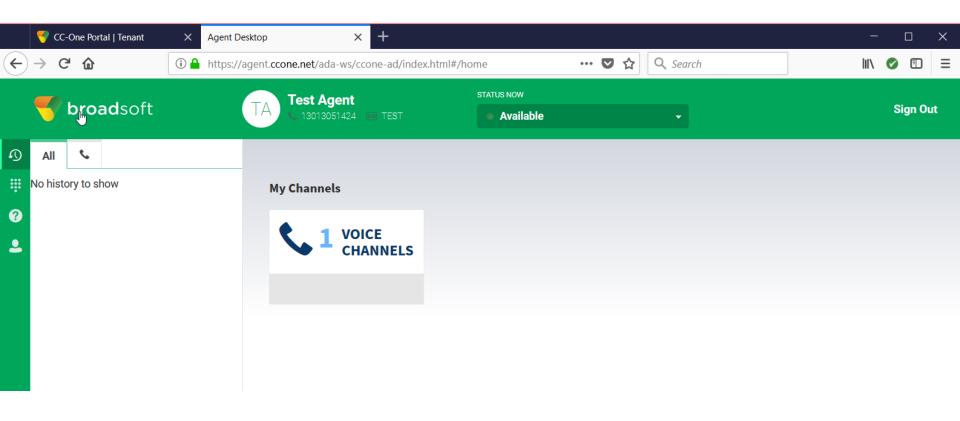

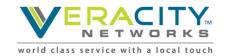

## **Receiving an incoming call**

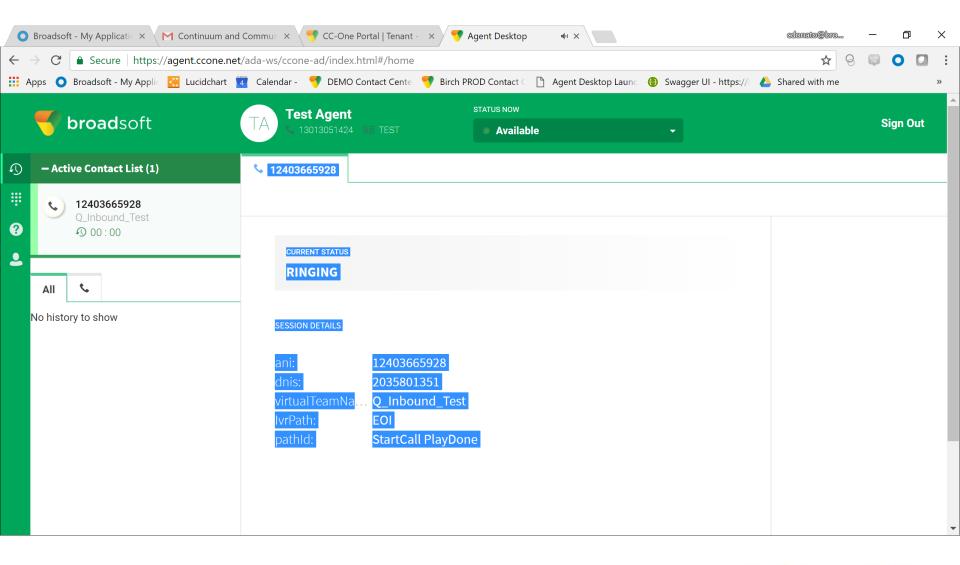

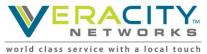

#### **Agent States**

#### Agent Availability States

When you log in to the Agent Desktop, the system places you in a default Idle state. In order to be placed in a routing queue so you can accept contacts, you must place yourself in the Available state. If you need to go offline for a meeting, training, or your lunch break, you can place yourself in an Idle state. No contacts are routed to you when you are in an Idle state.

| 2              |                                                                                                    |
|----------------|----------------------------------------------------------------------------------------------------|
| Agent State    | Description                                                                                                    |
| Available      | You are ready to accept and respond to contacts. After you log in, you must select Available in the STATUS NOW drop-down list to receive routed contact requests.                                                                                                    |
| Any Idle state | You are logged in but not ready to accept contact requests. By default, you are placed in an Idle state when the Agent Desktop opens. Your CC-One administrator can configure additional Idle states that are appropriate for your enterprise. Therefore, you may see selections such as Lunch Break, Training, or Meeting in the drop down list that are not mentioned in this online Help.       |
|                | If you need to go offline during your work day, you can manually select an Idle state. In addition, you can select an Idle state while you are interacting with a customer, and you will be placed in that Idle state when the call or chat session ends or when you send or close the current email message. If you have questions regarding which Idle state to select, consult your supervisor. |

| Agent State     | Description                                                                                                    |
|-----------------|----------------------------------------------------------------------------------------------------|
| Ringing 🔓       | A new voice contact card is in your Active Contact List in the left panel of the Agent Desktop awaiting your acceptance. If you don't accept the call within the time period configured by your CC-One administrator, the call returns to the queue and is assigned to the next available agent.                                              |
| Connected       | You have accepted the voice contact card and are connected to a caller. When the connection is made, a timer starts in the contact card indicating how long you have been connected. Information related to the call is displayed in the center panel of the Agent Desktop, and information about the caller is displayed in the right panel. |
| NotResponding   | The phone rang but was not answered within the time period configured by your CC-One administrator. The call is returned to the queue. A message appears on your desktop that presents you with the option to either to take the next call or go into an Idle state. Select one of the options.                                               |
| Call On Hold    | You have placed the call on Line 1 on hold.                                                                                                    |
| ConsultReserved | While you were in the Connected state, another person requested a consultation with you.                                                                                                    |
| Consulting      | You are consulting with another person such as another agent at your enterprise. A timer shows the amount of time you have been consulting with the person.                                                                                                    |
| Conferencing    | You are conferencing with a customer and an agent.                                                                                                    |
| OutdialReserved | You have initiated an outdial call. Information related to the call is displayed in the center panel.                                                                                                    |
| Wrap Up         | The call has ended. You are prompted to enter Wrap Up codes before taking another call. See <u>Wrapping Up Voice Communications</u> .<br>While in the Wrap Up state, you cannot receive a routed or transferred contact card.                                                                                                    |

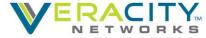

world class service with a local touch

#### **Window Controls and Indicators**

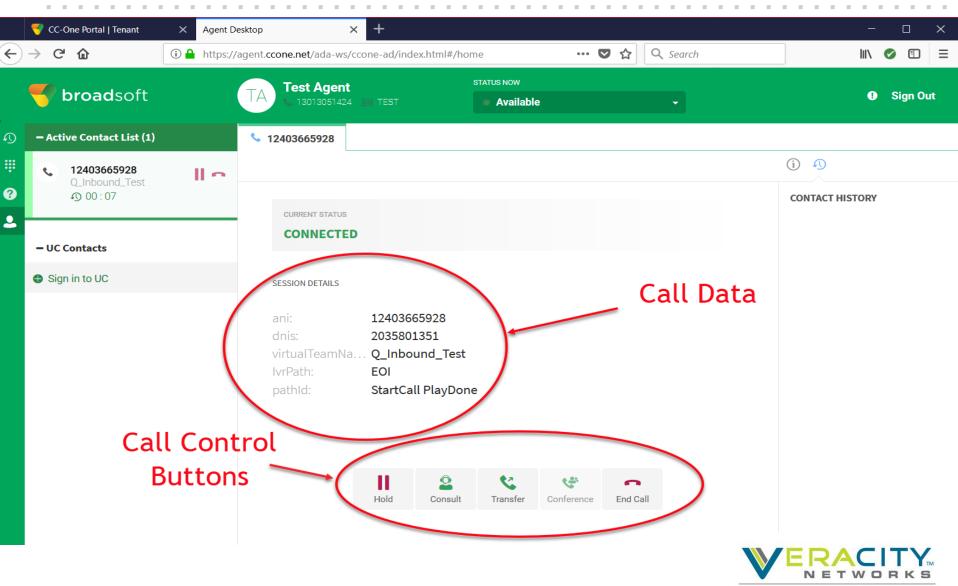

world class service with a local touch

## **Placing Call on Hold**

| 6 | 3                               |                                                                                                    |
|---|---------------------------------|----------------------------------------------------------------------------------------------------|
| Ð | – Active Contact List (1)       | Help × \$12403665928                                                                                                    |
| ų | • 12403665928<br>Q_Inbound_Test |                                                                                                    |
| ? | O 06 : 53                       | CURRENT STATUS                                                                                                    |
| 2 | All 📞                           | CALL ON HOLD                                                                                                    |
| I | No history to show              | SESSION DETAILS                                                                                                    |
|   |                                 | ani:12403665928dnis:2035801351virtualTeamNaQ_Inbound_TestIvrPath:EOIpathId:StartCall PlayDone                                                                                                    |
|   |                                 | ResumeImage: Second second second |

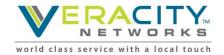

## **Consulting Request**

| – Active Contact List (1)   | Help           |               |               |                    |            |          |          |
|-----------------------------|----------------|---------------|---------------|--------------------|------------|----------|----------|
| • 12403665928               |                | Consultin     | g Reques      | t                  |            |          | <b>9</b> |
| Q_Inbound_Test<br>④ 01 : 40 |                | Please select | TACT HISTORY  |                    |            |          |          |
|                             | CA             | AGENT         | • Select or   | search a person ir | the list   | Ŧ        |          |
| No history to show          | SESSIC         | QUEUE         | Entry Point-  | 1                  |            | Ŧ        |          |
|                             |                | • DN          | Select or typ | e number           |            |          |          |
|                             | ani:<br>dnis:  |               |               |                    |            |          |          |
|                             | virtu<br>IvrPa | Cancel        |               |                    |            | Consult  |          |
|                             | path           |               |               |                    |            |          |          |
|                             |                |               |               |                    |            |          |          |
|                             |                |               |               |                    |            |          |          |
|                             |                | Re            | esume Con     | sult Transfer      | Conference | End Call |          |
|                             |                |               |               |                    |            |          |          |

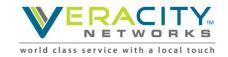

#### **Consult to Queue**

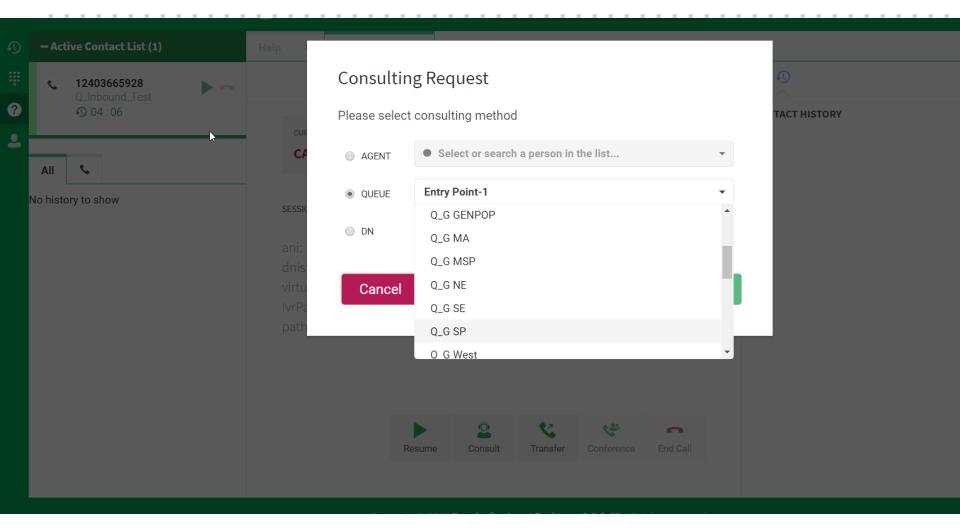

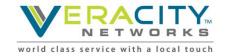

## **Transferring a Call**

|        | - Active Contact List (1)                                              | Help                                                                                                    |  |
|--------|------------------------------------------------------------------------|----------------------------------------------------------------------------------------------------|--|
| #<br>? | <ul> <li>12403665928</li> <li>Q_Inbound_Test</li> <li>09:07</li> </ul> | Transfer Request     Image: Constraint of the select transfering method       Please select transfering method     TACT HISTORY |  |
| 2      | ►                                                                      | CUF                                                                                                    |  |
|        | All 📞                                                                  | CA GENT • Select or search a person in the list •                                                                               |  |
|        | No history to show                                                     | QUEUE     Entry Point-1       SESSIO                                                                                            |  |
|        |                                                                        | <ul> <li>DN Select or type number</li> <li>ani:</li> <li>dnis</li> </ul>                                                        |  |
|        |                                                                        | virtu Cancel IvrPa path                                                                                                    |  |
|        |                                                                        |                                                                                                    |  |
|        |                                                                        | Resume Consult Transfer Conference End Call                                                                                     |  |
|        |                                                                        |                                                                                                    |  |

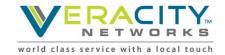

## **Supervisor Alert**

|                       | 💎 broadsoft                | TA Test Agent |           | STATUS NO | W             |            |          |     | Bign Out        | t |
|-----------------------|----------------------------|---------------|-----------|-----------|---------------|------------|----------|-----|-----------------|---|
|                       | - Active Contact List (1)  | Alert Sup     |           |           |               |            |          | - 1 |                 |   |
|                       | 12403665928 Q_Inbound_Test | Custom Me     | ssage     |           |               |            |          |     |                 |   |
| <ul> <li>₽</li> </ul> | All Lo history to show     | IvrPath: EOI  | nbound_Te |           |               |            | Send Ale | ert | CONTACT HISTORY |   |
|                       |                            |               | Resume    | Consult   | C<br>Transfer | Conference | End Call |     |                 |   |

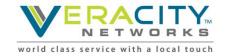

#### **End Call**

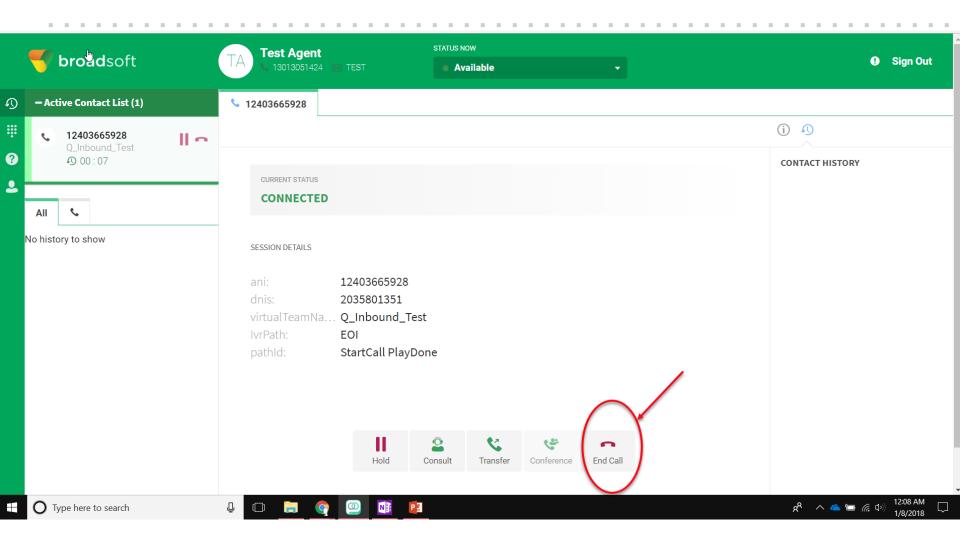

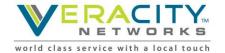

## Wrap Up Call

|   | 🤝 broadsoft                                                                                                    | TA Test Agent STATUS NOW STATUS NOW Available                                                                                                    | Sign Out |
|---|----------------------------------------------------------------------------------------------------|----------------------------------------------------------------------------------------------------|----------|
| D | – Active Contact List (1)                                                                                                    | № 12403665928                                                                                                    |          |
|   | • <b>12403665928</b><br>Q_Inbound_Test                                                                                                    |                                                                                                    |          |
| ? | All Construction of the second second | CURRENT STATUS<br>WRAP UP - 00.09<br>00:11 LEFT Select Wrap Up Reason<br>SESSION DETAILS<br>ani: 12403665928<br>dnis: 2035801351<br>virtual TeamNa Q_Inbound_Test<br>IvrPath: EOI<br>pathId: StartCall PlayDone |          |

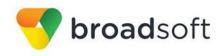

#### **Outdial**

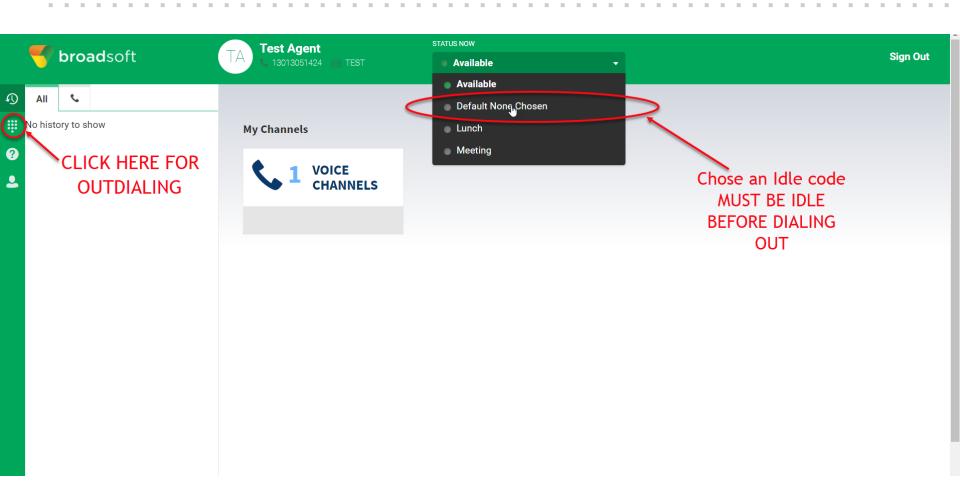

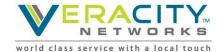

## **Outdial Key Pad**

. . . . .

|        | 🤝 broadsoft |              |      | TA Test Agent     | STATUS NOW Available | • | Sign Out |
|--------|-------------|--------------|------|-------------------|----------------------|---|----------|
| 3<br>I |             | Campaign Cal |      | My Channels       |                      |   |          |
| 2      | Start a nev | v call       |      |                   |                      |   |          |
| 2      | 1           | 2            | 3    | VOICE<br>CHANNELS |                      |   |          |
|        |             | ABC          | DEF  |                   |                      |   |          |
|        | 4           | 5            | 6    |                   |                      |   |          |
|        | GHI         | JKL          | MNO  |                   |                      |   |          |
|        | 7           | 8            | 9    |                   |                      |   |          |
|        | PQRS        | TUV          | WXYZ |                   |                      |   |          |
|        | *           | 0            | #    |                   |                      |   |          |
|        | Outdial (   | Select ANI)  | •    |                   |                      |   |          |
|        | •           |              |      |                   |                      |   |          |
|        |             |              |      |                   |                      |   |          |
|        |             |              |      |                   |                      |   |          |

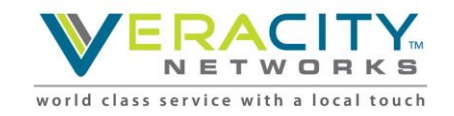

1.1.1

## **Outbound Call in Progress**

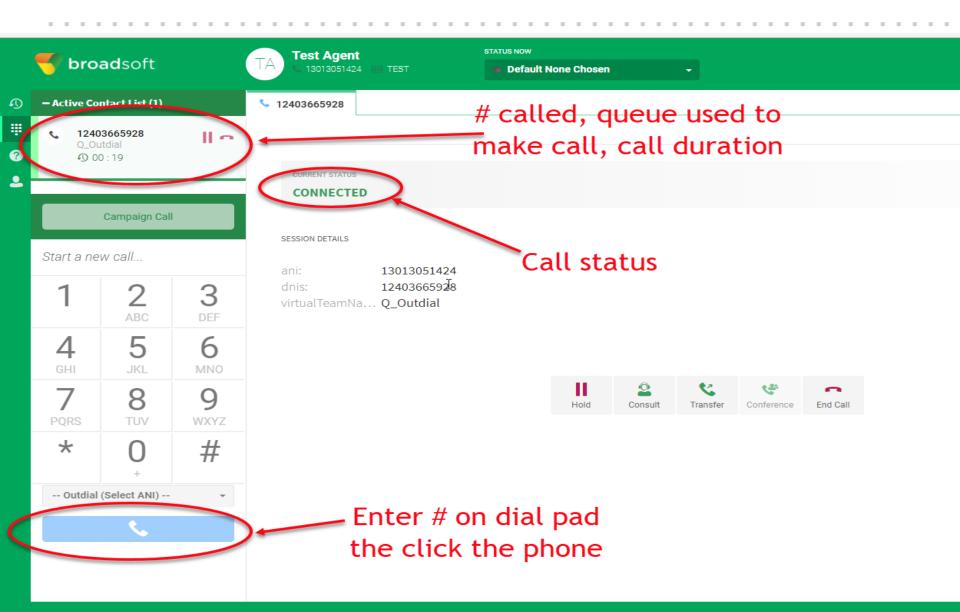

#### **Other Applet Appearances – Loss of Network**

| • uhha | Diodas                 | SOIL INIY A | ippin 🚾 Lu | calcular 🧧 calcular 🍵 benio contact cente 🍵 bilen nob contact e 🗌 Agent beskup taunt 😈 stragget of https:// | 😝 Sharea with the 🍟 Sharea with the GOV 💼 Ce One customer. E. 🦷 |
|--------|------------------------|-------------|------------|----------------------------------------------------------------------------------------------------|-----------------------------------------------------------------|
| ۵      | proads                 |             |            | Test Agent STATUS NOW TA 13013051424 TEST Default None Chosen                                               |                                                                 |
|        |                        |             |            | S 12403665928                                                                                               |                                                                 |
| C.     | 124036659              | 928         | )<br>No.   |                                                                                                    | 0                                                               |
|        | 0_Outdial<br>① 00 : 34 |             |            |                                                                                                    | CONTACT HISTORY                                                 |
| -      |                        |             |            | CURRENT STATUS<br>CALL ON HOLD                                                                              |                                                                 |
|        |                        |             |            |                                                                                                    |                                                                 |
|        |                        |             |            | SESSION DETAILS                                                                                             |                                                                 |
| Start  |                        |             |            | ani: 13013051424                                                                                            |                                                                 |
| 1      |                        | 2           | 3          | dnis: 12403665928<br>virtualTeamNa Q_Outdial                                                                |                                                                 |
|        |                        | ABC         | DEF        |                                                                                                    |                                                                 |
| 4      |                        | 5           | 6          | Connection Failure. Trying to recover.                                                                      |                                                                 |
| GHI    |                        | JKL         | MNO        |                                                                                                    |                                                                 |
| 7      |                        | 8           | 9          | Resume Consult Transfer Conference End Call                                                                 |                                                                 |
| PQR    |                        |             |            |                                                                                                    |                                                                 |
| *      |                        | 0           | #          |                                                                                                    |                                                                 |
|        |                        |             |            |                                                                                                    |                                                                 |
| Ou     | rtdial (Selec          |             | *          |                                                                                                    |                                                                 |
|        |                        |             |            |                                                                                                    |                                                                 |
|        |                        |             |            |                                                                                                    |                                                                 |
|        |                        |             |            |                                                                                                    |                                                                 |

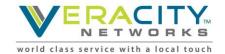

#### **Other Applet Appearances – Network Disconnect**

|        | 💎 broa                                                            | ad soft         |           | Test Agent STATUS NOW<br>I 13013051424 IN TEST Default None Chosen |  |
|--------|-------------------------------------------------------------------|-----------------|-----------|--------------------------------------------------------------------|--|
|        | ) – Active Contact List (1)                                       |                 |           | Se 12403665928                                                     |  |
| #<br>2 | <ul> <li>12403665928</li> <li>Q_Outdial</li> <li>02:30</li> </ul> |                 | Þe        | CURRENT STATUS                                                     |  |
|        |                                                                   |                 |           | CALL ON HOLD                                                       |  |
|        |                                                                   |                 |           | SESSION DETAILS                                                    |  |
|        | Start a nev                                                       | w call          |           | ani: 13013051424                                                   |  |
|        | 1                                                                 | <b>2</b><br>ABC | 3<br>DEF  | dnis: 12403665928<br>virtualTeamNa Q_Outdial                       |  |
|        | <b>4</b><br>GHI                                                   | <b>5</b><br>JKL | 6         | Couldn't recover! Check network and refresh.                       |  |
|        | 7<br>PQRS                                                         | <b>8</b><br>TUV | 9<br>wxyz | Resume Consult Conference End Call                                 |  |
|        | *                                                                 | 0               | #         |                                                                    |  |
|        | Outdial (                                                         | (Select ANI)    | -         |                                                                    |  |
|        |                                                                   |                 |           |                                                                    |  |

Copyright © 2017 Broadsoft - Agent Desktop v 2.0.0.45. All right

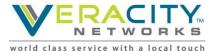

## **Applet Help**

| 🧲 broadsoft        | TA Test Agent                                                                                                    | STATUS NOW  Default None Chosen  Sign Out                                                                                                    |
|--------------------|----------------------------------------------------------------------------------------------------|----------------------------------------------------------------------------------------------------|
| All 📞              | Contents Search                                                                                                    |                                                                                                    |
| No history to show | <ul> <li>Getting Started</li> <li>Working in the Agent Desktop</li> <li>Handling Voice Contacts</li> <li>Handling Chait Contacts</li> <li>Handling Chait Contacts</li> <li>Viewing Agent Statistics</li> </ul> | Optimized           Getting Started           The CC-One Appent Deaktop provides a single trouvar-based application enabling agents to interact with customers using voice, chat, or email. Although not all agents may be set up for omni-channel interactions (voice that and amaily every agent has access to at least one channel           Note: Agent Deaktop Presequialities           Agent Opastop Presequialities           Logging uni of the Agent Deaktop           Box - 2027 Basedont, lace           Any product names mentioned in this document may be trademarks of BroadSoft or their respective companies and are hareby acknowledged. |

Copyright © 2017 Broadsoft - Agent Desktop v 2.0.0.45. All rights reserved.

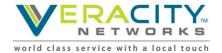

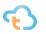

#### **Operational Procedures to Remember**

- Agents must be provided with url and login information (check email for initial credentials)
- Agents must know phone number where they are sitting
- Phone numbers should be entered as numeric only (no dashes)
- Agent use of Idle state
  - before leaving their desk
  - before placing outbound calls
  - when taking non-call center calls
- If you have problems logging in or issues in the system, always start with closing browser and clearing cache.

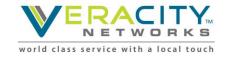

#### **Agent Practice Assignment**

To practice with the agent applet find a partner (though you can do this by yourself if you won't get too confused playing both roles) – one of you play "CUSTOMER" while the other plays "AGENT". Both you and your partner will need a phone – if you are playing "BOTH" roles – you will need "2" phones.

#### If you are the <u>Customer</u> –

Dial <u>TEST NUMBER HERE</u>(test # for EP\_TEST "Practice Entry Point")

#### You will hear a greeting - then call will be sent to an agent or queue

#### If you are the Agent – Login to the Agent Applet and "STAY IN IDLE"

- 1. Place an "outdial" call to any person of your choosing using a 10 digit number; connect with the person then hang up
- 2. "Wrap" your last call

#### NEXT "Go Available" to receive the call from "the customer"

After you receive the call from "the customer" – Practice the following:

- 1. Put call on hold then remove from hold
- 2. Put call on hold then "consult" with <u>any person of your choosing</u> by placing an "outdial" call using a 10 digit phone number.
- 3. "Conference" together the "customer" and the person you are "consulting" with
- 4. Inform the customer you are about to "warm transfer" them
- 5. "Transfer" your customer to the person you just "consulted" with
- 6. "Wrap" your last call

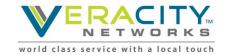

## **Questions?**

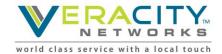

# **Thank You!**

Allen Sproul

**Customer Experience Director** 

801-709-2102 (desk)

801-358-5270 (mobile)

Allen.Sproul@veracitynetworks.com

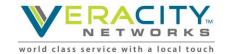